# **Bedienungs-Kurzanleitung für**  $2U$ **S7-LAN++ mit integrierter Firewall** Zugriffsschutz LAN <=> Bus-Seite IP-Adress-Filter Schreib-/Leseschutz von Einzelvariablen, Ein-/Ausgänge, Bausteine S7-Diagnosepuffer im WebBrowser (kein Simatic-Manager/TIA-Portal erforderlich) gesteigerte Performance/Datendurchsatz (bis zu 300%) wie S7-LAN Connector bis zu 32 parallele Verbindungen S7-SPS-Firewall in Form eines Busteckers Überwacht/regelt Netzwerk-Zugriffe auf den angeschlossenen PPI-, MPI- Profibus Anzeige des SPS-Diagnose-Puffer im WebServer Eingebaute PG-Diagnose-Buchse Parametrierung über integrierten WebServer Standardfunktionen wie S7-LAN Connector ETHERN

**S7-LAN++ für die Simatic S7-200 bis S7-400**

Das Modul wird direkt auf die MPI/Profibus-Schnittstelle der S7-Steuerung angeschlossen. Der Anschluss der RJ-45-Netzwerkbuchse ist identisch wie bei einem PC. Da dieses Modul keine Tastatur besitzt, wird die Konfiguration über den integrierten WebBrowser durchgeführt. Dazu verbinden Sie PC und Modul übers Netzwerk und geben im Browser als Adresse die IP-Adresse des S7-LAN++-Modules ein http://192.168.1.56 (Adresse bei Auslieferung). Jetzt können einzelne Parameter, auch die IP-Adresse direkt geändert werden.

Bitte installieren Sie das Tool "TIC" (Siehe Link zur Homepage) auf dem jeweiligen PC. Mit Hilfe diesen Treibers ermöglichen Sie es dem Simatic-Manager über das Modul mit der S7-SPS-Steuerung zu kommunizieren.

Die Grundkonfiguration dieses Modules ist so eingestellt, dass Sie sofort das Modul auf die Standard-MPI-Schnittstelle stecken können mit dem PLCVCom zugreifen können.

## **Anschluß der externen +24V DC**

Die externe Einspeisung der +24V DC geschieht mittels der integrierten Phoenix-Buchse. Die externe Speisespannung darf den Wert von +24V DC ± 20% nicht unter- oder überschreiten. Die maximale Stromaufnahme beträgt 85mA.

Die Belegung des Steckers ist wie folgt:

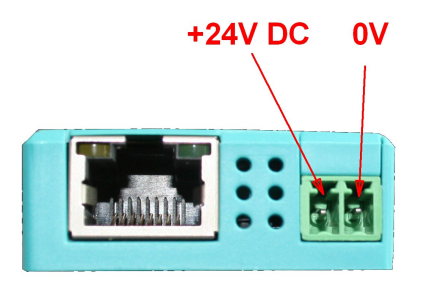

## **Vor Einsatz der externen Speisung die Belegung des Phoenix-Steckers prüfen! Das Modul selbst ist gegen eine Verpolung geschützt, aber bei Aufstecken auf eine weitere Baugruppe kann dafür nicht garantiert werden.**

## **Installation des integrierten TIC-Treibers**

Installieren Sie bitte den TIC-Treiber (siehe Link zur Homepage). Die Installation führt Sie selber durch alle notwendigen Punkte. Nach einem Rechner Neustart ist der Treiber automatisch im Simatic-Manager in der PG/PC-Schnittstelle enthalten. Öffnen Sie entsprechend dem Treiber "TIC-ETH/USB" für MPI, PPI oder Profibus die Eigenschaften. Stellen Sie die IP-Adresse des zu verwendeten S7-LAN++ ein. Es gibt auch die Möglichkeit mit "suchen" mögliche Module automatisch zu Erkennen. Sie bekommen jetzt alle möglichen Module mit IP-Adresse und Namen angezeigt. Das zu verwendende Modul auswählen und übernehmen und der Treiber stellt die Verbindung her. Bitte unbedingt prüfen, ob der PC eine eigene feste IP-Adresse besitzt. Bei Zuweisung der IP-Adresse durch einen DHCP-Server muss geprüft werden, ob bei Betrieb ohne Netzwerk der Rechner noch eine IP-Adresse besitzt. Ansonsten ist keine Kommunikation möglich.

## **Installation PLCVCom**

Installieren Sie bitte den VCom-Treiber (Siehe Link zur Homepage). Die Installation führt Sie selber durch alle notwendigen Punkte. Nach einem Rechner Neustart wird die PLCVCom-Software automatisch gestartet. Klicken Sie auf den Icon (steht unten rechts in der Windows-Zeile bei der Uhrzeit) und die Software öffnet sich. Über "konfigurieren" geht ein weiteres Fenster auf. Sie wählen jetzt die IP-Adresse des MPI-LAN oder S7-LAN++ aus mit dem Sie kommunizieren möchten.

Es gibt auch die Möglichkeit mit "suchen" das Kabel automatisch zu Erkennen. Sie bekommen jetzt alle möglichen erkannten Kabeltypen angezeigt. Das zu verwendende Kabel auswählen und übernehmen und die PLCVCom-Software stellt sofort den konfigurierten COM-Port zur Verfügung. Bitte unbedingt prüfen, ob der PC eine eigene feste IP-Adresse besitzt. Bei Zuweisung der IP-Adresse durch einen DHCP-Server muss geprüft werden, ob bei Betrieb ohne Netzwerk der Rechner noch eine IP-Adresse besitzt. Ansonsten ist keine Kommunikation möglich. Der virtuelle COM-Port ist erst sicht-, einstell- und zugreifbar wenn der PLCVCOM im Zustand "verbunden" ist, das heißt ein vorhandenes Kabel ansprechbar ist.

Siemens unterstützt unter 64-Bit-Betriebssystemen keine "seriellen" Treiber mehr wie "PC-Adapter" mit COM-Anschluss. Diese Treiber können nicht mehr verwendet werden.

## **Alternatives S7-Interface-Produkt mit WIFI**

## **S7-BRIDGE (Art.Nr: 9352-S7-WIFI) Zugriff auf PPI, MPI, PBus und PNet über WIFI & Ethernet**

- in10 Sekunden ONLINE
- mit allen S7 [PPI & MPI & PB & PN]
- OHNE Kabel, KEINE WIFI-Infrastuktur notwendig, integrierter Access-Point

Ihre Vorteile

- unsere S7-BRIDGE ist das weltweit kleinste Gateway zu all Ihren Steuerungen
- Durch integrierte WIFI und Ethernet Schnittstelle, im Gehäuse eines Profibussteckers, ist ein mobiler Zugriff auf alle SPS-Systeme kein Problem

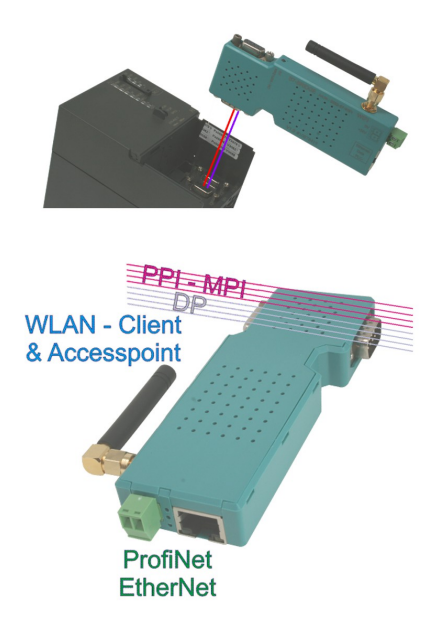

- drahtloser Zugang zum MPI/DP Bus bei S7-300/400, PPI bei S7-200 oder WIFI; Profinet an allen S7-1200/1500 Steuerungen ist ebenso kein Hindernis mehr, wie der Zugang zu allen anderen Netzwerkkomponenten
- dabei fungiert das System gleichzeitig als S7-Netzwerkadapter für Programmierung, Fernwartung und zum Koppeln der unterschiedlichen SPS Steuerungen
- so können sowohl HMI-Geräte, z.B. aktuelle Panel Baureihen, als auch jedes andere S7- Ethernet Gerät, direkt per S7-TCP-IP über LAN&WIFI angebunden werden

Paralleler Zugriff auf MPI + PPI + PROFIBUS + PROFINET

Ganz einfach direkt aus Siemens TIA, Simatic Step7 Manager, MICROWIN und WinCC Projekten heraus, durch den integrierten TIC-Treiber ohne Projektänderungen

# **Weitere Interface-Kabel für die S7**

#### **MPI/PPI-Kabel 9350 für die Simatic S7-200 bis S7-400**

Das Kabel wird am PC an der seriellen Schnittstelle (COM-Port) sowie an der S7-Steuerung am MPIoder PPI-Port angeschlossen.

Sobald das Kabel hochgelaufen ist, zeigt es im Display Bus-Informationen wie Anzahl der Teilnehmer und deren Adresse an. In der S7-Programmiersoftware muss für die Kommunikation folgender Zugriffsweg eingestellt werden:

#### Siemens S7-300/400: [STEP7]

Unter *Extras PG/PC-Schnittstelle einstellen* den Treiber "PC-Adapter [MPI]" auswählen und entsprechend die Eigenschaften des MPI-Netzes konfigurieren. Falls der Treiber in Ihrem System nicht vorhanden ist, kann dieser Treiber jeder Zeit durch hinzufügen installiert werden. Sie müssen dazu keine CD in Ihrem Rechner einlegen, der Treiber ist bereits in der Software enthalten.

Sie können zusätzlich den MPI-Speed-Treiber (siehe Link zur Homepage) installieren. Dieser Treiber bringt mehr Datendurchsatz in der Seriellen Kommunikation. Mit dem Treiber "PC-Adapter [MPI]" kann eine Serielle Baudrate von max. 38K4 eingestellt werden, mit MPI-Speed bis zu 115K2.

**Achtung:** Siemens unterstützt auf Betriebssystemen ab Win7 64-Bit und aktueller keine serielle Produkte mehr. Sie finden in den Treiber-Eigenschaften keine Möglichkeit mehr einen COM-Port auszuwählen!

Siemens S7-200:<br>Unter *PG/PC-Schnittstelle einstellen* wird der Adapter PC/PPI-Kabel ausgewählt. Die eingestellte Baudrate von 9K6 oder 19K2 wird automatisch beim 1. Zugriff auf die Steuerung vom angeschlossenen Kabel erkannt und übernommen. Deshalb unbedingt darauf achten, dass nach einem Wechsel der Baudrate das Kabel neu gestartet wird! Ein Betrieb in einem MultiMaster-Netzwerk ist nicht möglich!<br>Achtung: Siemens unterstützt auf Betriebssystemen ab. Win7 64-Bit und aktueller keine serielle

**Achtung:** Siemens unterstützt auf Betriebssystemen ab Win7 64-Bit und aktueller keine serielle Produkte mehr. Sie finden in den Treiber-Eigenschaften keine Möglichkeit mehr einen COM-Port auszuwählen!

### PG-95/2000:

Unter *Optionen Schnittstelle* wird der verwendete COM-Port eingetragen sowie eine Serielle Baudrate von bis zu 115K2 Baud.

#### S7 für Windows:

Unter *Datei Einstellungen Schnittstelle* wird das Protokoll auf "MPI Umsetzer (Simatic S7)" eingestellt sowie der korrekte COM-Port und eine Serielle Baudrate bis zu 115K2 Baud.

### **MPI-II-Kabel 9352 für die Simatic S7-200 bis S7-400**

#### **Betrieb mit RS232:**

Das Kabel wird am PC an der seriellen Schnittstelle (COM-Port) sowie an der S7-Steuerung am MPIoder Profibus oder PPI-Port angeschlossen.

Sobald das Kabel hochgelaufen ist, zeigt es im Display Bus-Informationen wie Anzahl der Teilnehmer und deren Adresse an. In der S7-Programmiersoftware muss für die Kommunikation folgender Zugriffsweg eingestellt werden:

#### Siemens S7-300/400: [STEP7]

Unter *Extras PG/PC-Schnittstelle* einstellen den Treiber "PC-Adapter [MPI]" auswählen und entsprechend die Eigenschaften des MPI-Netzes konfigurieren. Falls der Treiber in Ihrem System nicht vorhanden ist, kann dieser Treiber jeder Zeit durch hinzufügen installiert werden. Sie müssen dazu keine CD in Ihrem Rechner einlegen, der Treiber ist bereits in der Software enthalten.

Für den Anschluss am Profibus muss der Treiber "PC-Adapter [Profibus] verwendet werden. Die dritte Einstellung "PC-Adapter [Auto]" ist nicht zu verwenden.<br>Achtung: Siemens unterstützt auf Betriebssystemen.

**Achtung:** Siemens unterstützt auf Betriebssystemen ab Win7 64-Bit und aktueller keine serielle Produkte mehr. Sie finden in den Treiber-Eigenschaften keine Möglichkeit mehr einen COM-Port auszuwählen! Abhilfe: USB-Kommunikation

Siemens S7-200: [MicroWin]

Unter *PG/PC-Schnittstelle einstellen* wird der Adapter PC/PPI-Kabel ausgewählt. Die eingestellte Baudrate muss im Kabel über das Menu *Konfig Mode* eingestellt werden. Ein Betrieb in einem MultiMaster-Netzwerk ist nur bei Serieller Kommunikation möglich!

**Achtung:** Siemens unterstützt auf Betriebssystemen ab Win7 64-Bit und aktueller keine serielle Produkte mehr. Sie finden in den Treiber-Eigenschaften keine Möglichkeit mehr einen COM-Port auszuwählen! Abhilfe: USB-Kommunikation

### PG-95/2000:

Unter *Optionen Schnittstelle* wird der verwendete COM-Port eingetragen sowie eine Serielle Baudrate von bis zu 115K2 Baud.

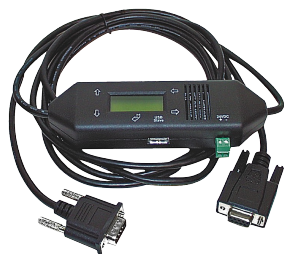

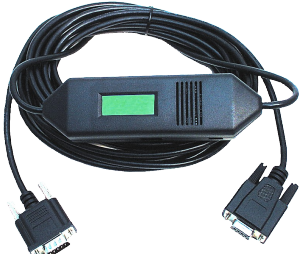

#### S7 für Windows:

Unter *Datei* → Einstellungen → Schnittstelle wird das Protokoll auf "MPI Umsetzer (Simatic S7)" eingestellt sowie der korrekte COM-Port und eine Serielle Baudrate bis zu 115K2 Baud.

#### **Betrieb mit USB:**

Das MPI-II-Kabel kann alternativ zur Seriellen Schnittstelle auch über den USB-Port angeschlossen werden. Hierzu wird das Kabel über ein als Zubehör erhältliches USB-Kabel Stecker  $\Leftrightarrow$  Stecker Typ A  $\Leftrightarrow$  A am PC angeschlossen. Eventuell selbststartende Installationsassistenten des Rechners sind abzubrechen. Bitte installieren Sie die Software "TIC-Treiber" (Siehe Link zur Homepage) auf diesem Rechner. Siehe auch hierzu Installation TIC-Treiber. Stellen Sie diesen Treiber bei den Kommunikationstreiber ein und die verwendete S7-Programmiersoftware wird mit dem MPI-II-Kabel über USB kommunizieren.

Es muss hierfür am Kabel nichts geändert werden. Das Kabel erkennt nach dem Hochlaufen, ob es Seriell oder über USB angesprochen wurde und stellt sich auf diesen Port ein.

#### **MPI-USB 9352-USB / S7-USB 9352-S7-USB für die Simatic S7-200 bis S7-400**

Das Kabel/Modul wird am PC am USB-Port sowie an der S7-Steuerung am MPI- oder Profibus oder PPI-Port angeschlossen.

Sobald das Kabel hochgelaufen ist, zeigt es im Display Bus-Informationen wie Anzahl der Teilnehmer und deren Adresse an. Das S7-USB zeigt seinen Status über 2 Leuchtdioden an, Grün: Betrieb/MPI-Kommunikation, Gelb: Fehler mit Blinkcode. Eventuell selbststartende Installationsassistenten des Rechners sind abzubrechen. Bitte installieren Sie die Software "TIC-Treiber" (Siehe Link zur Homepage) auf diesem Rechner. Siehe auch hierzu Installation TIC-Treiber. Stellen Sie diesen Treiber bei den Kommunikationstreiber ein und die verwendete S7- Programmiersoftware wird mit dem MPI-II-Kabel über USB kommunizieren.

#### **MPI-LAN 9352-LAN für die Simatic S7-200 bis S7-400**

Das Kabel wird am PC an der Netzwerk-Anschlussbuchse sowie an der S7-Steuerung am MPI- oder Profibus oder PPI-Port angeschlossen. Oder aber, Sie schließen das MPI-LAN über einen Crossover-Adapter an der Netzwerk-Anschlussdose in der Wand oder an einem Hub/Switch mit automatischer Umschaltung an. Dieses Modul besitzt zwar eine Tastatur, komfortabler wird die Konfiguration über den integrierten WebBrowser. Dazu verbinden Sie PC und Modul übers Netzwerk und geben im Browser als Adresse die IP-Adresse des MPI-LAN-Kabels ein http://192.168.1.56 (Adresse bei Auslieferung). Jetzt können einzelne Parameter, auch die IP-Adresse direkt geändert werden.

Bitte installieren Sie die Software "TIC-Treiber" (Siehe Link zur Homepage) auf diesem Rechner. Siehe auch hierzu Installation TIC-Treiber.

Jetzt kann mit diesem Treiber und dem gleichen Weg wie beim MPI-II-Kabel bzgl. den Einstellungen gearbeitet werden. Die Grundkonfiguration dieses Kabels ist so eingestellt, dass Sie sofort das Kabel auf die Standard-MPI-Schnittstelle stecken können und mit dem TIC-Treiber zugreifen können.

#### **MPI-Modem**

Mit Hilfe eines zweiten Modems am PC kann eine Verbindung zu einer S7-300/400 aufgebaut werden. Zum Betrieb des MPI-Modems müssen die folgenden Bedingungen erfüllt sein: Sie benötigen die Tele-Service - Software von Siemens auf der PG-Seite. Zum Betrieb und zur Konfiguration des MPI-Modems können Sie sowohl die Tele-Service-Software von Siemens oder den TIC-Treiber aus unserem Hause verwenden. Zum Verbindungsaufbau über das analoge Telefonnetz benötigen Sie ein handelsübliches Analog-Modem.

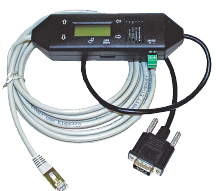

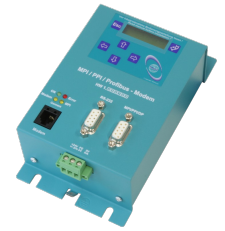

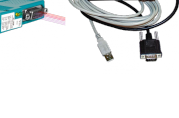

Unter der Web-Adresse https://www.process-informatik.de stehen produktspezifische Dokumentationen oder Software-Treiber/-Tools zum Download bereit. Bei Fragen oder Anregungen zum Produkt wenden Sie sich bitte an uns.

> Process-Informatik Entwicklungsgesellschaft mbH Im Gewerbegebiet 1 DE-73116 Wäschenbeuren +49 (0) 7172-92666-0

> > info@process-informatik.de https://www.process-informatik.de

Copyright by PI 2024

# **Menübaum Webseite: QR-Code Webseite:**

+ Produkte / Doku / Downloads + Hardware + Programmieradapter  $+ S7$  $+$  LAN  $+$  S7-LAN $++$ 

Bitte vergewissern Sie sich vor Einsatz des Produktes, dass Sie aktuelle Treiber verwenden.

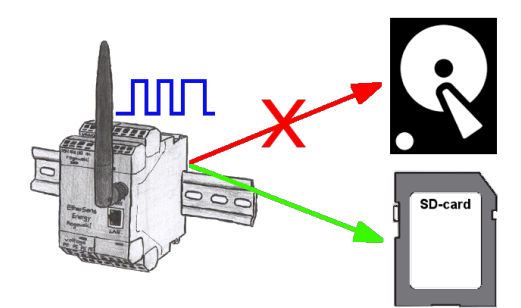

Durch den integrierten SD-Karten-Slot sichern Sie die aufgezeichneten Daten im Gerät und benötigen keinen externen Speicherplatz. Nichts desto trotz können Sie die Daten zusätzlich per FTP an einen FTP-Server senden.

# Universell LAN-Produkte ins WLAN bringen

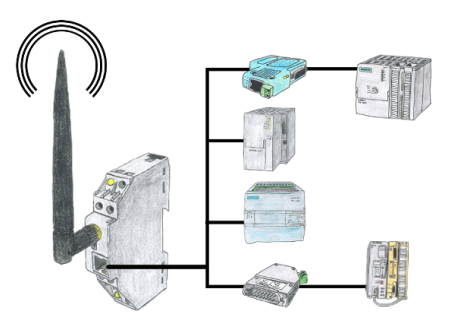

Sie haben diverse LAN-Produkte und möchten mit diesen über WLAN kommunizieren? Kein Problem, mit der WLAN-Klemme können Sie all diese Produkte kontaktieren.

Kommunikation mit Steuerungen ohne Kenntnis des spezifischen Protokolls

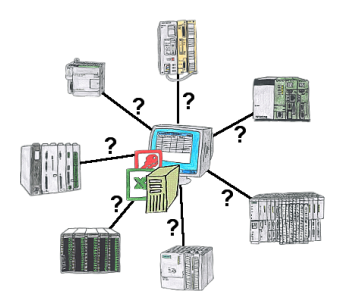

Wer kennt nicht das Problem für eine Produktionsauswertung fehlen noch Daten, die in der Steuerung abgelegt sind. Ohne SPS-spezifische Programmierpakete kommt man an die Daten nicht ran und der Software-Techniker hat gerade keine Zeit.

 Eine einmalige Änderung am Auswerte-Tool, die SPS-spezifische DLL-Datei eingebunden (auch bei Excel, Access,...) und es stehen Funktionen zum Lesen und Schreiben von Daten der Steuerung zur Verfügung.

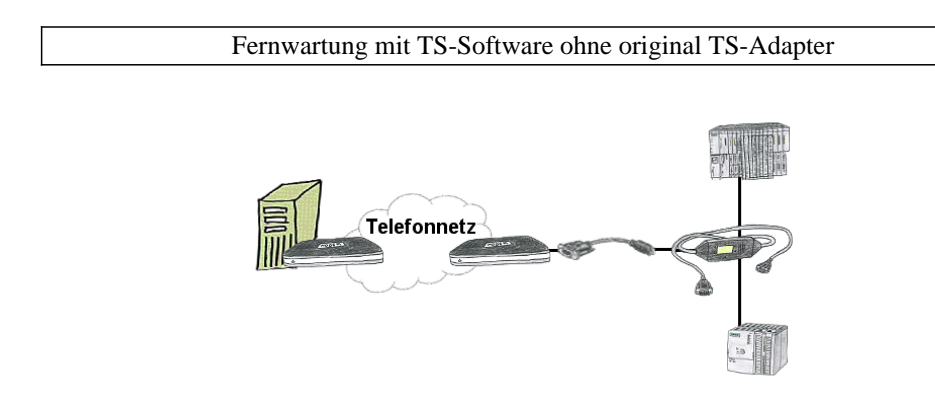

Sie müssen dringend Ihre Anlage per Fernwartung erreichen und haben keinen TS-Adapter im Haus? Kein Problem, Sie stellen mit dem MPI-Kabelmanager in Ihrem Programmierkabel MPI-II-Kabel die Betriebsart "TS" für "TeleService" ein, verbinden das Kabel mittels dem TS-Adapter (Art.Nr: 9350-TS) mit einem handelsüblichen Modem und schicken alles Ihrem Kunden zu. Jetzt können Sie mit Ihrer TS-Software die Verbindung aufbauen und das Problem beheben. Und das Ganze ohne sich extra einen TS-Adapter kaufen zu müssen.